# 漢龍資訊科技(股)公司

# 校務系統操作手冊

# 選課系統(學生端)

漢龍 資訊科技股份有限公司 关统開發 台北分公司:115 台北市南港區園區街 3-2 號 5 樓之 3 TEL:02-27893389 傳真:02-27892568 中 華 民 國 1 0 7 年 1 2 月 漢龍資訊科技股份有限公司 .Pet SERTIFIED

### 第一部份:登入系統

### 1-1 進入校務管理系統

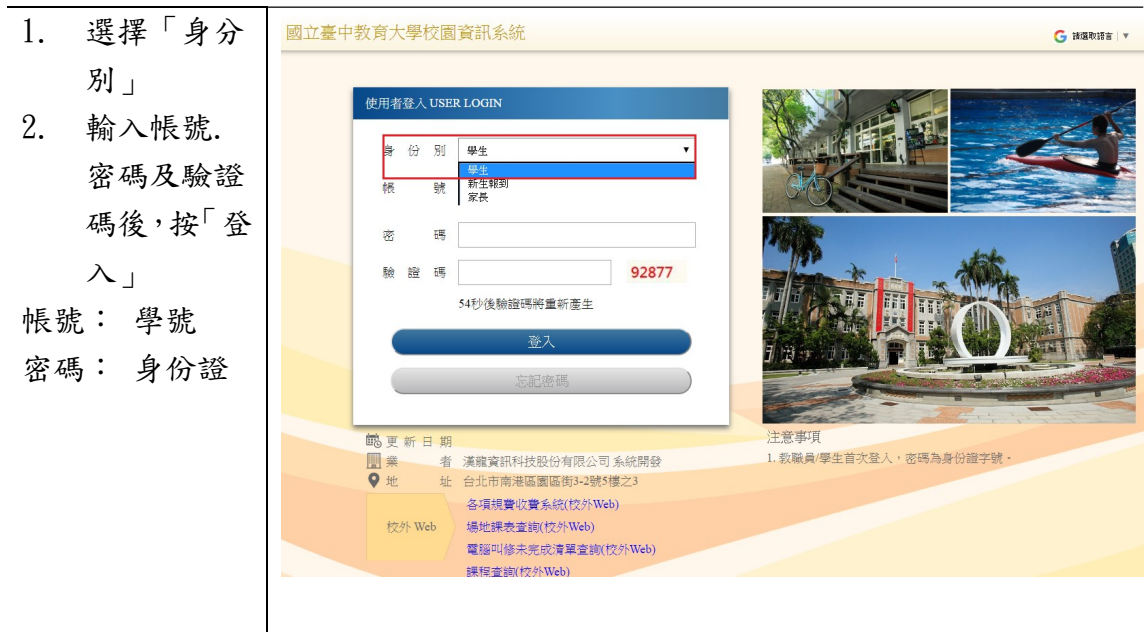

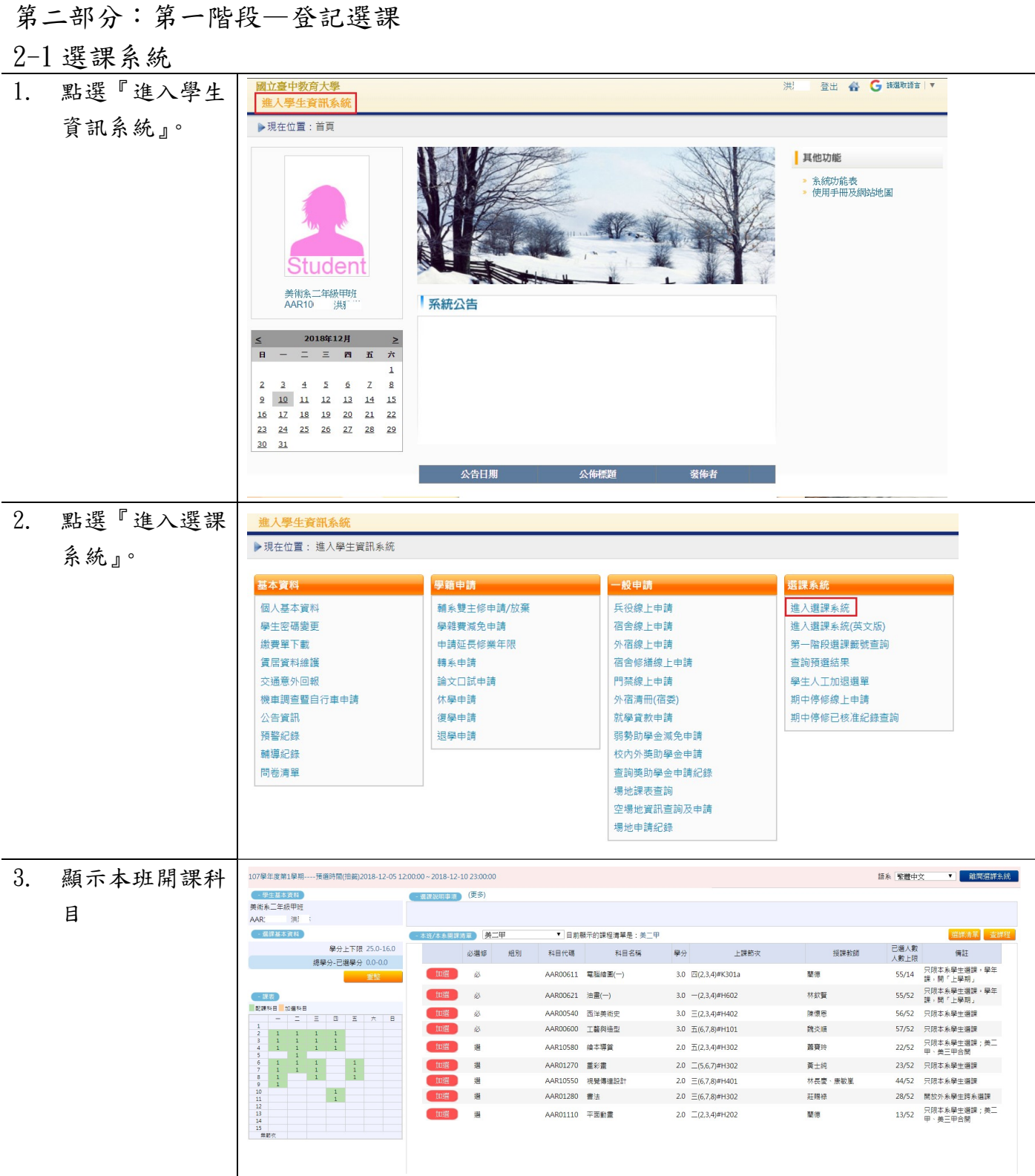

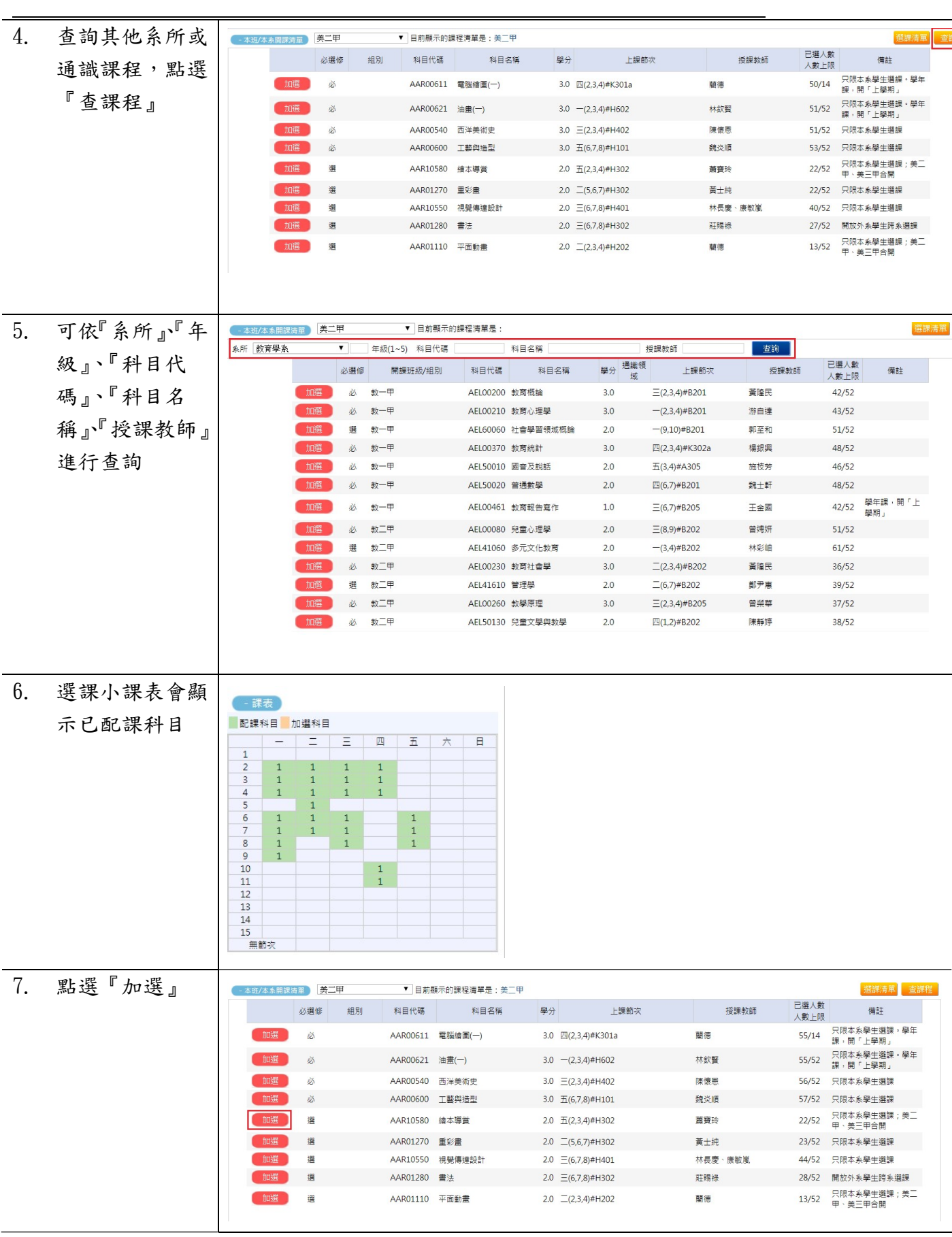

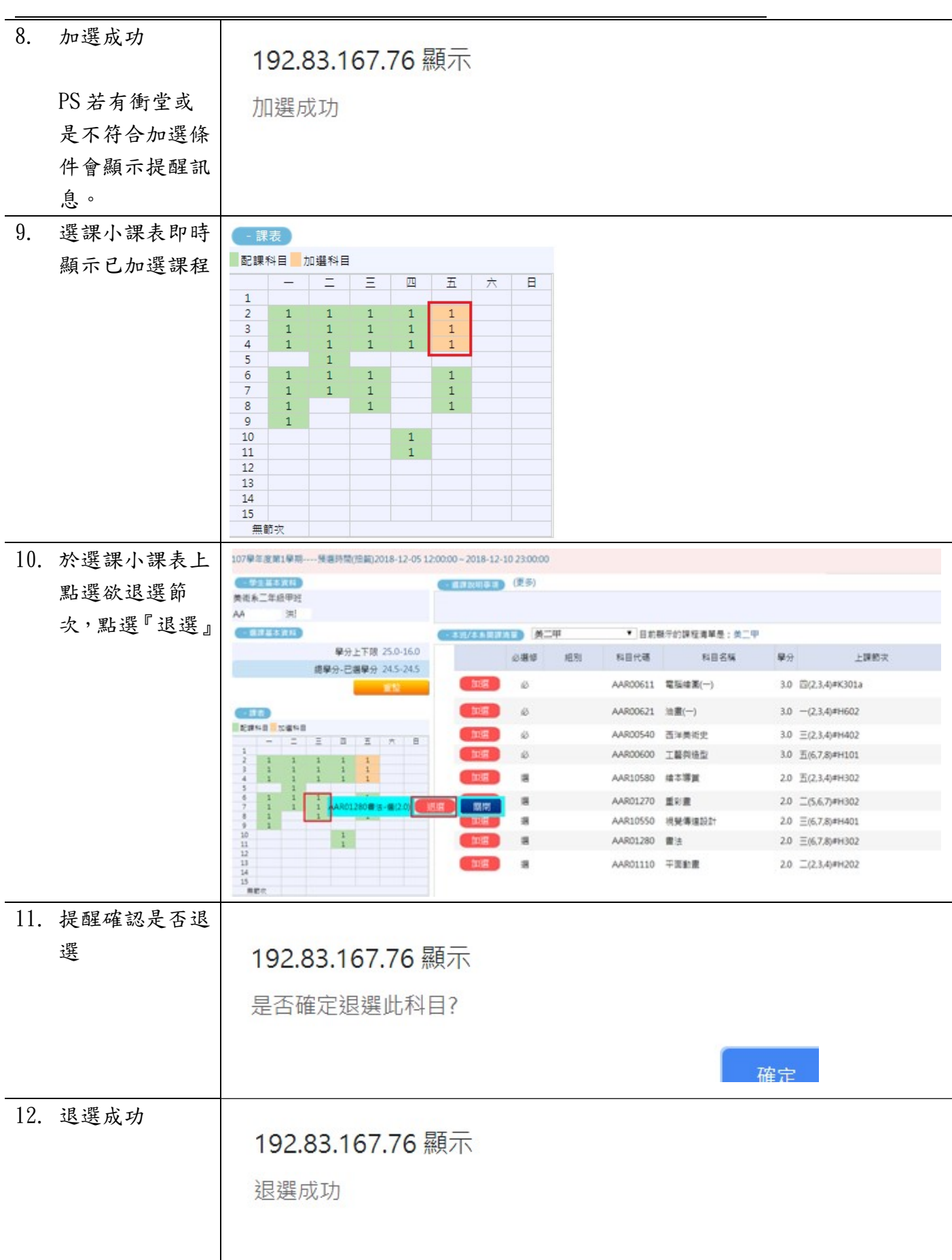

L

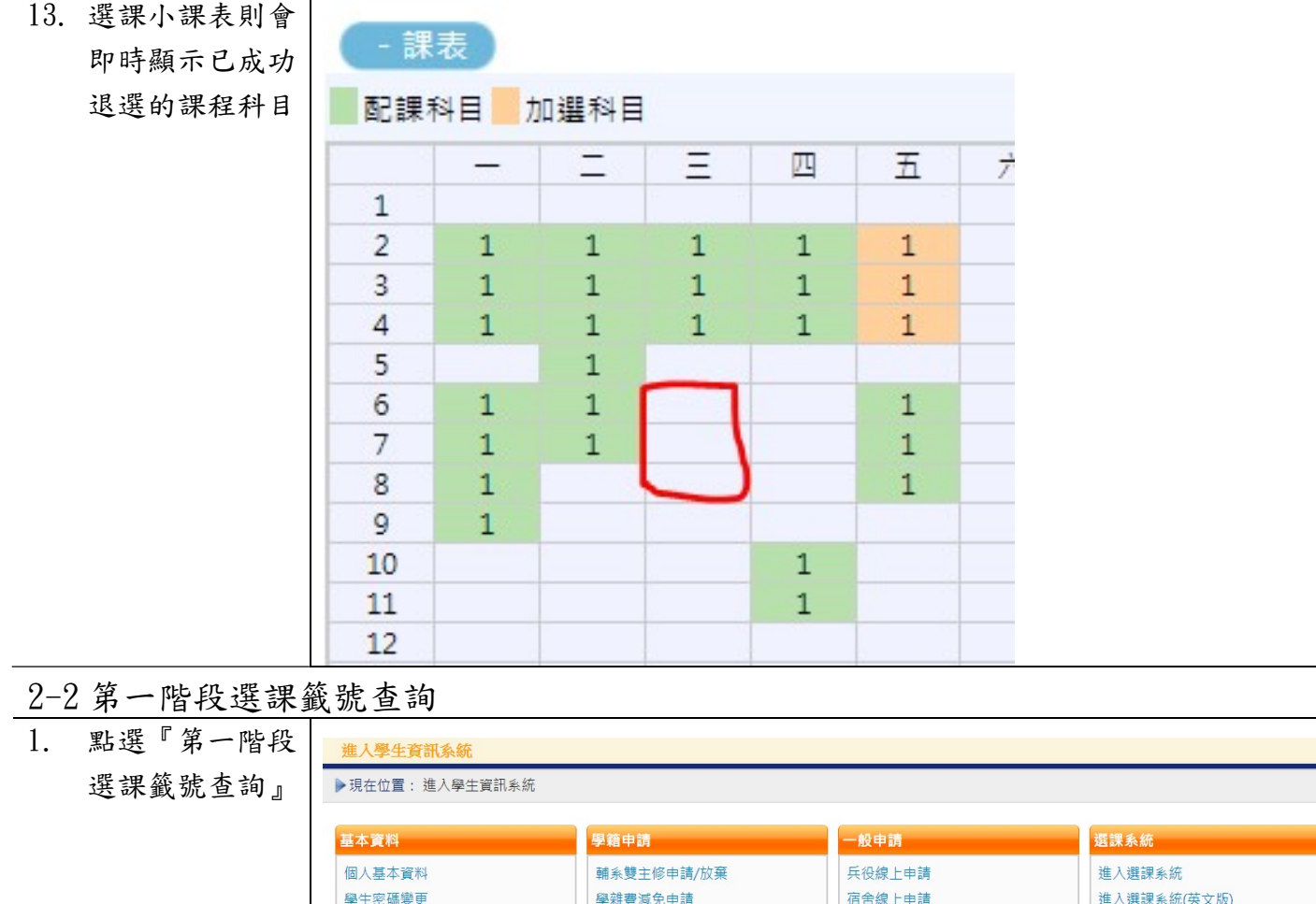

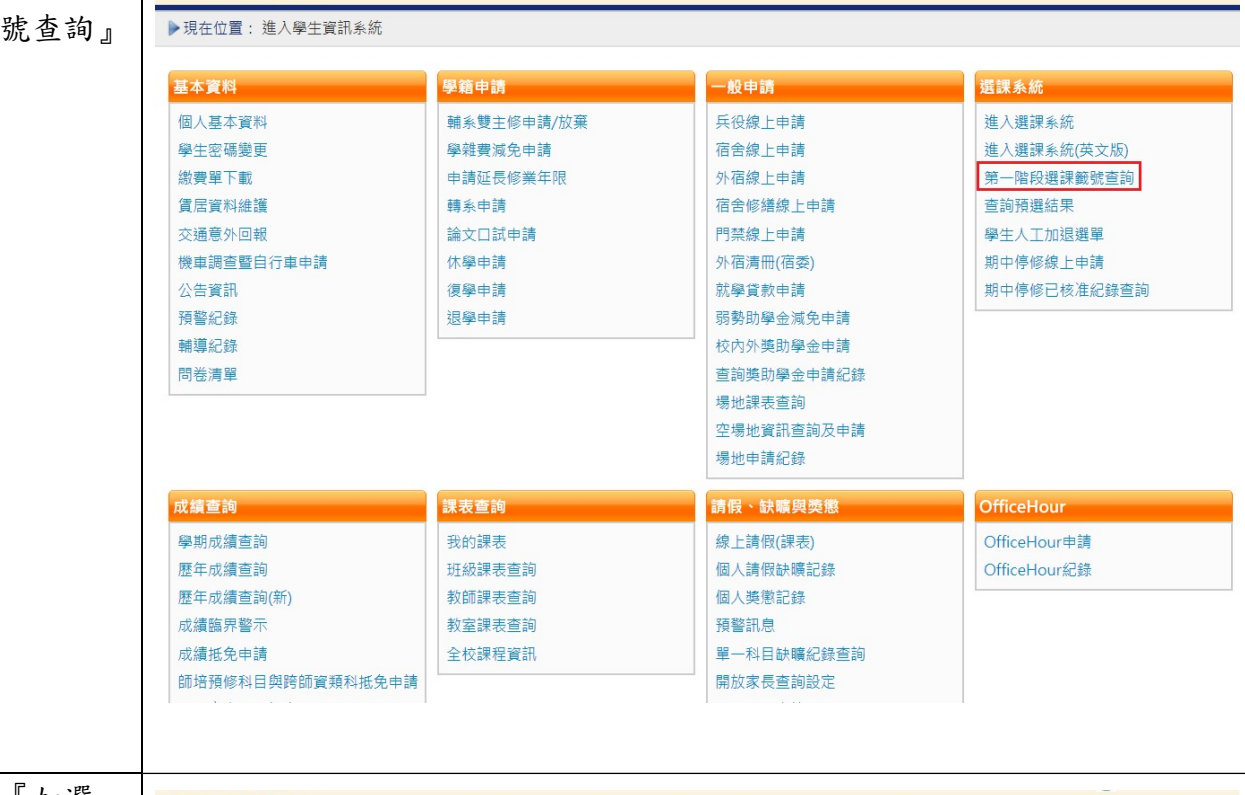

#### 2. 已點選『加選』 進入學生資訊系統 之課程,會顯示 ▶現在位置:進入學生資訊系統 > 選課系統 > 第一階段選課籤號查詢 + 開啟功能表 人數 | 剩餘 | 己選<br>上限 | 名額 | 人數 <br>一般號<br>上 單 籤號 科目代碼 選修別學分 開課班級 科目名稱 授課教師 查詢 AAR10580 繪本導賞 <br>蕭寶玲  $52$ 1032286081 選 2.0 美二甲  $30$  $\mathbf 1$

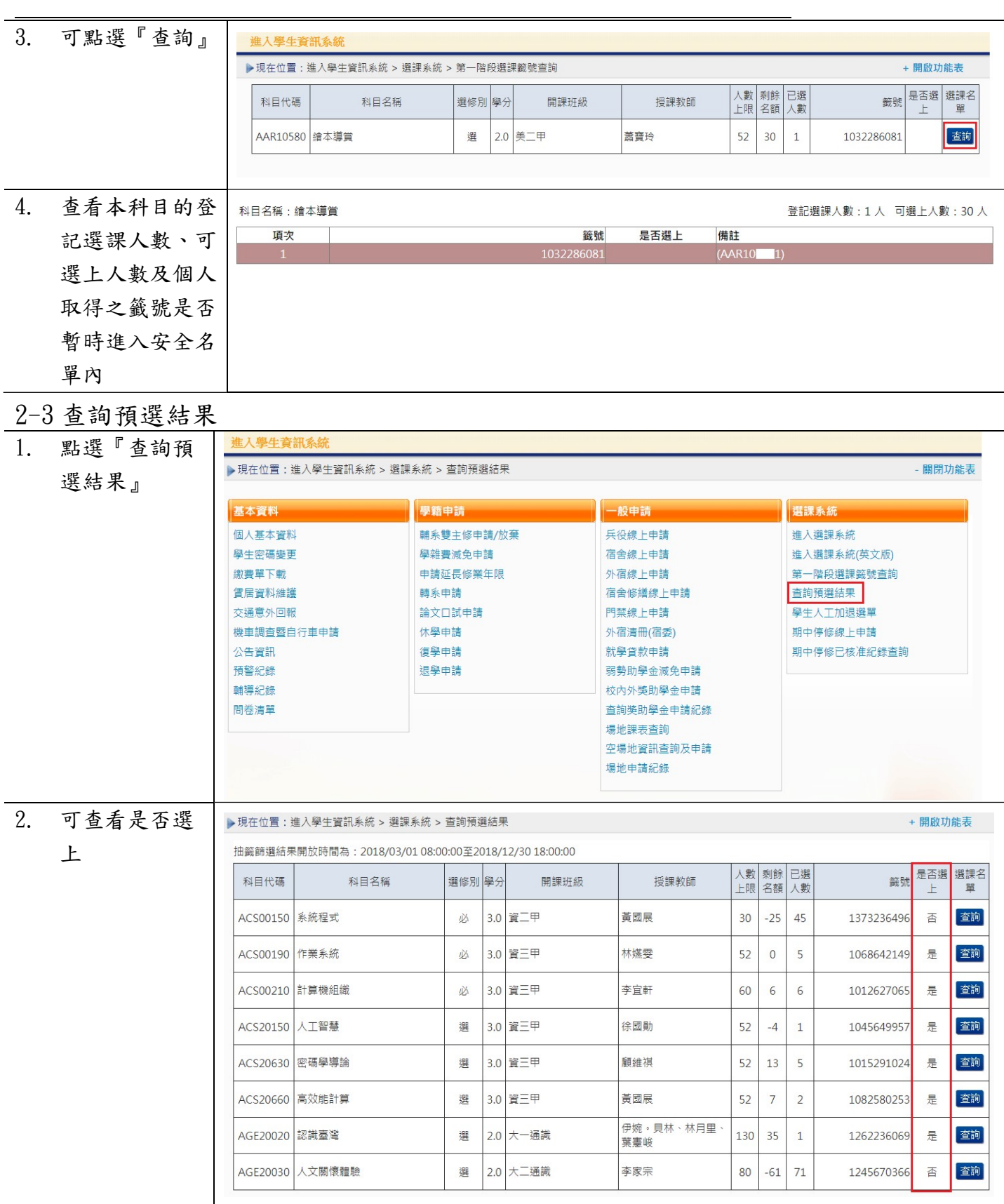

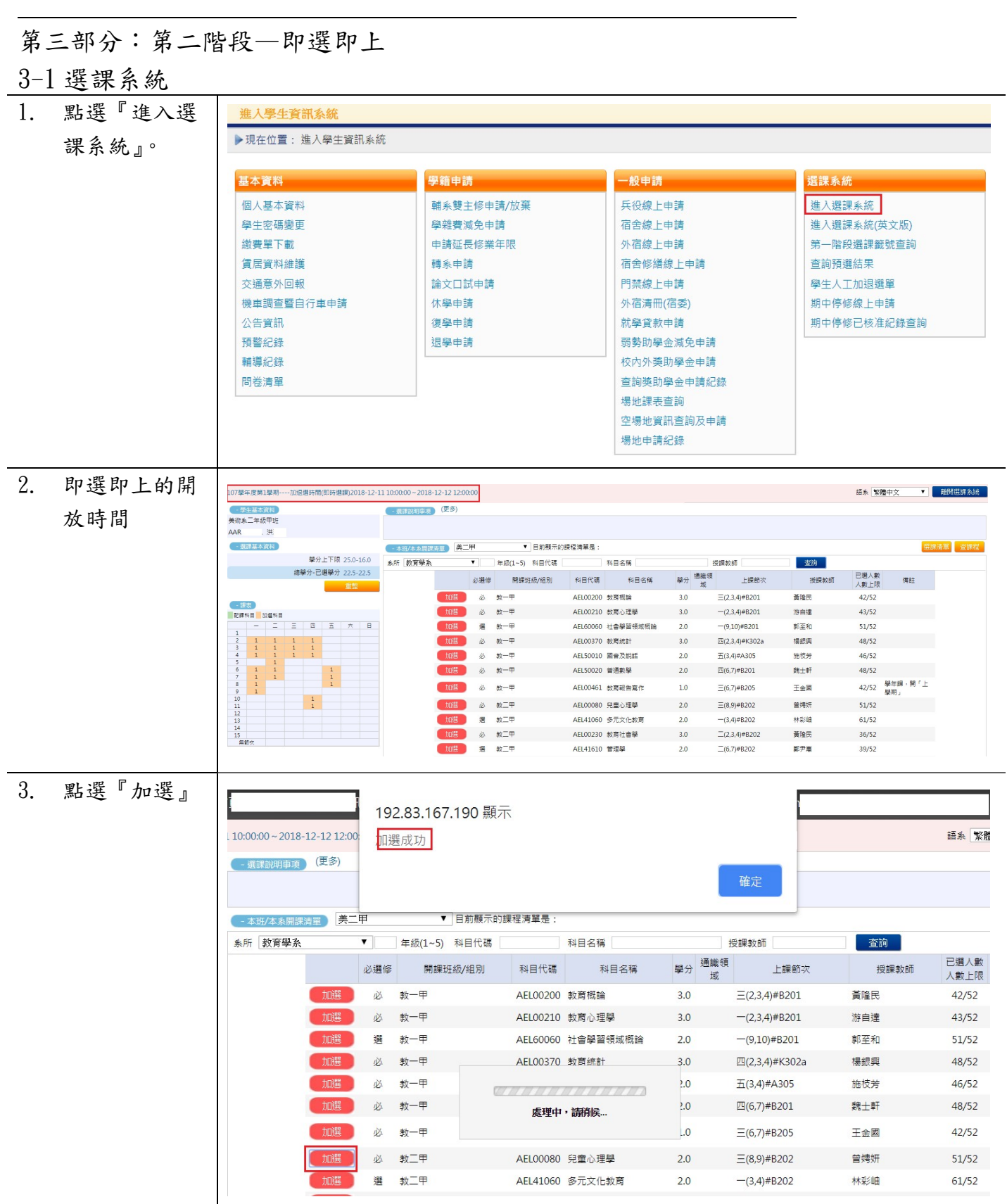

L

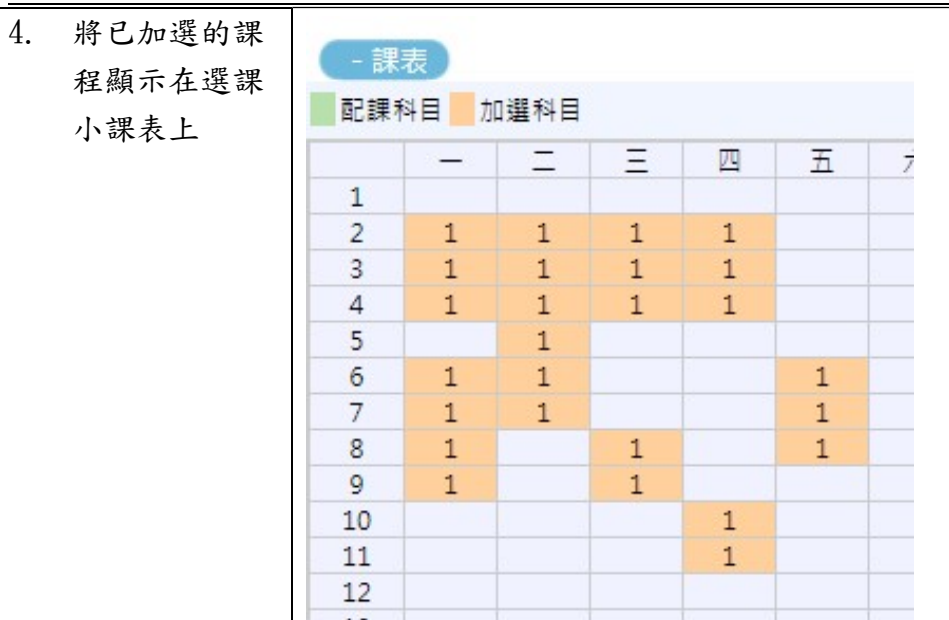

## 3-2 我的課表

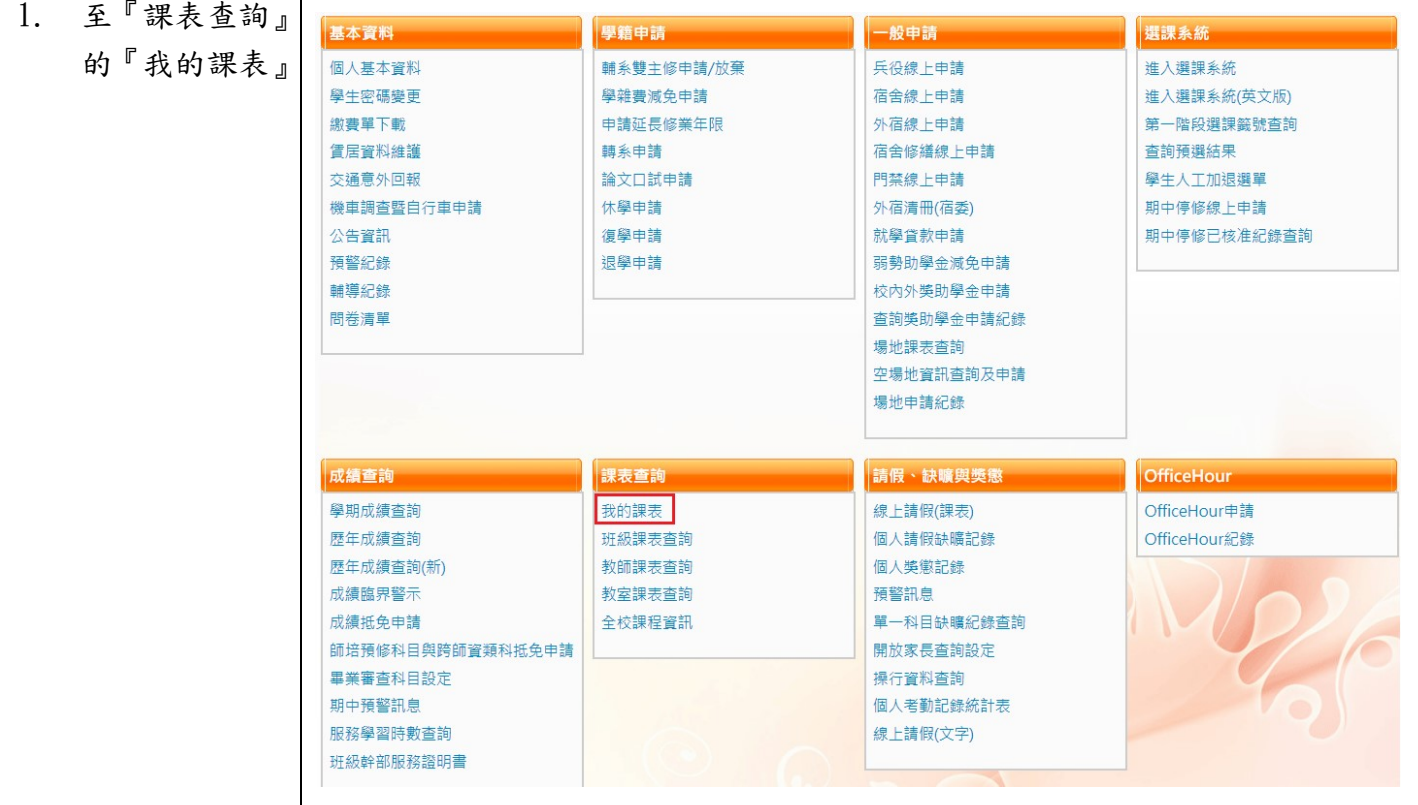

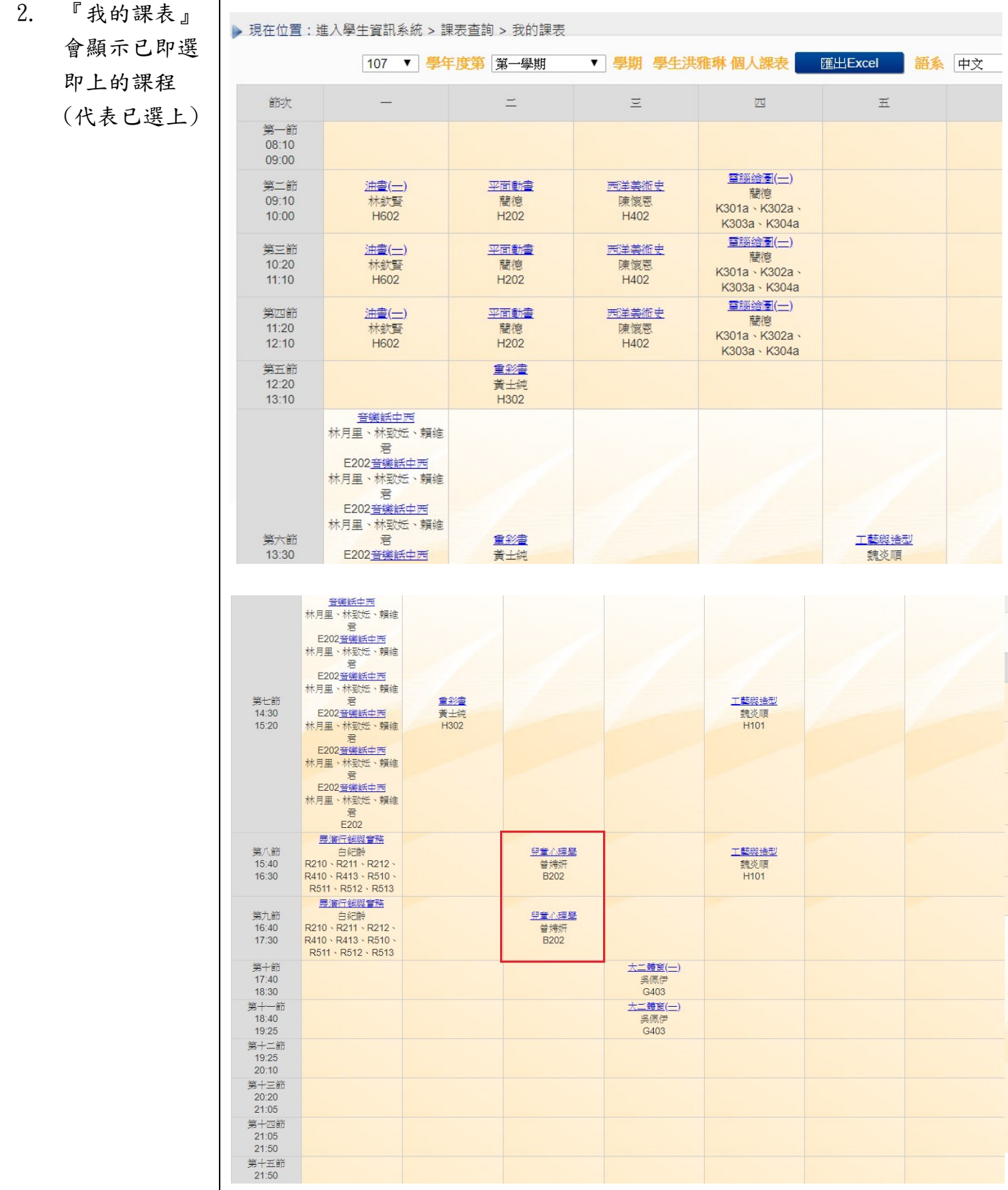

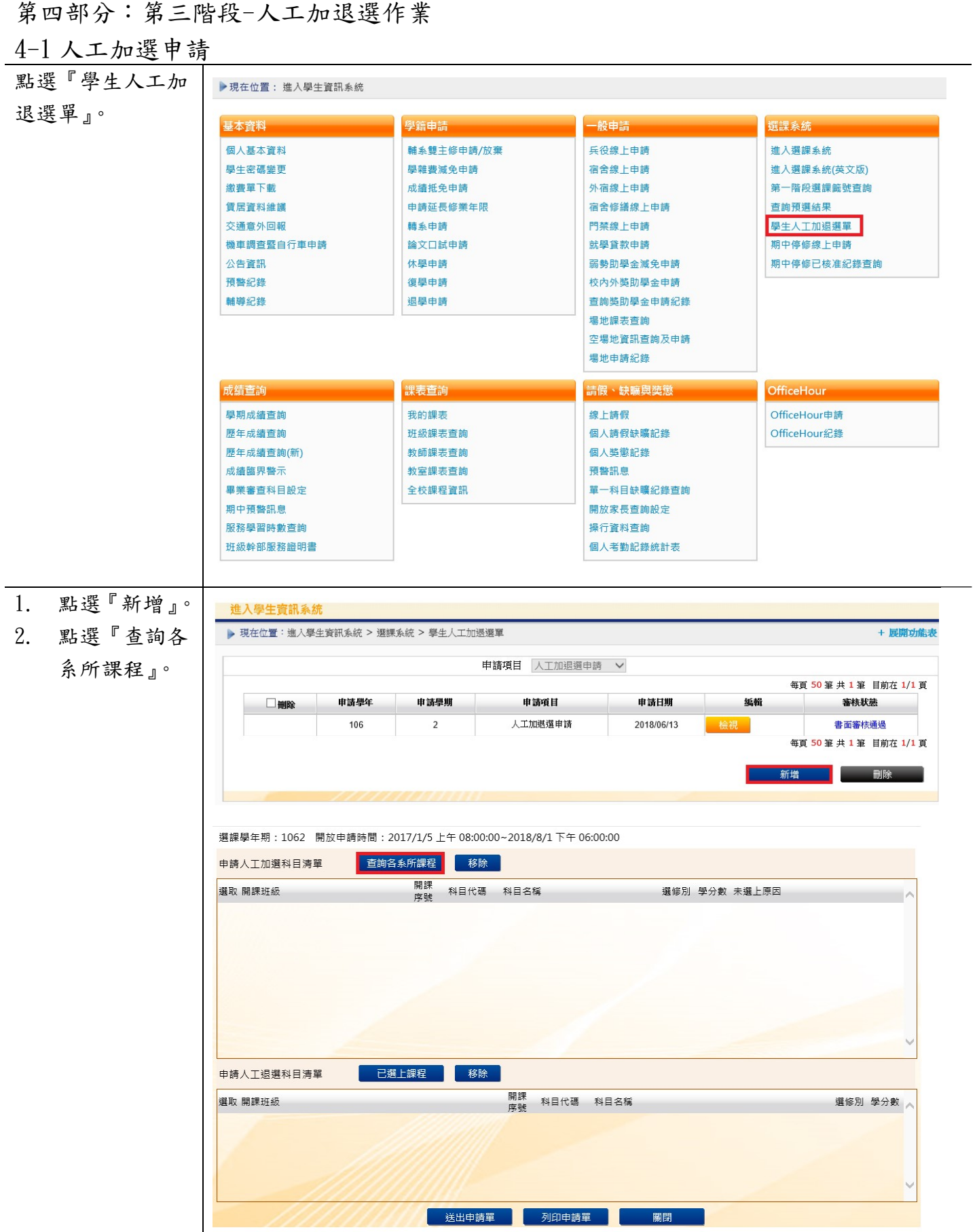

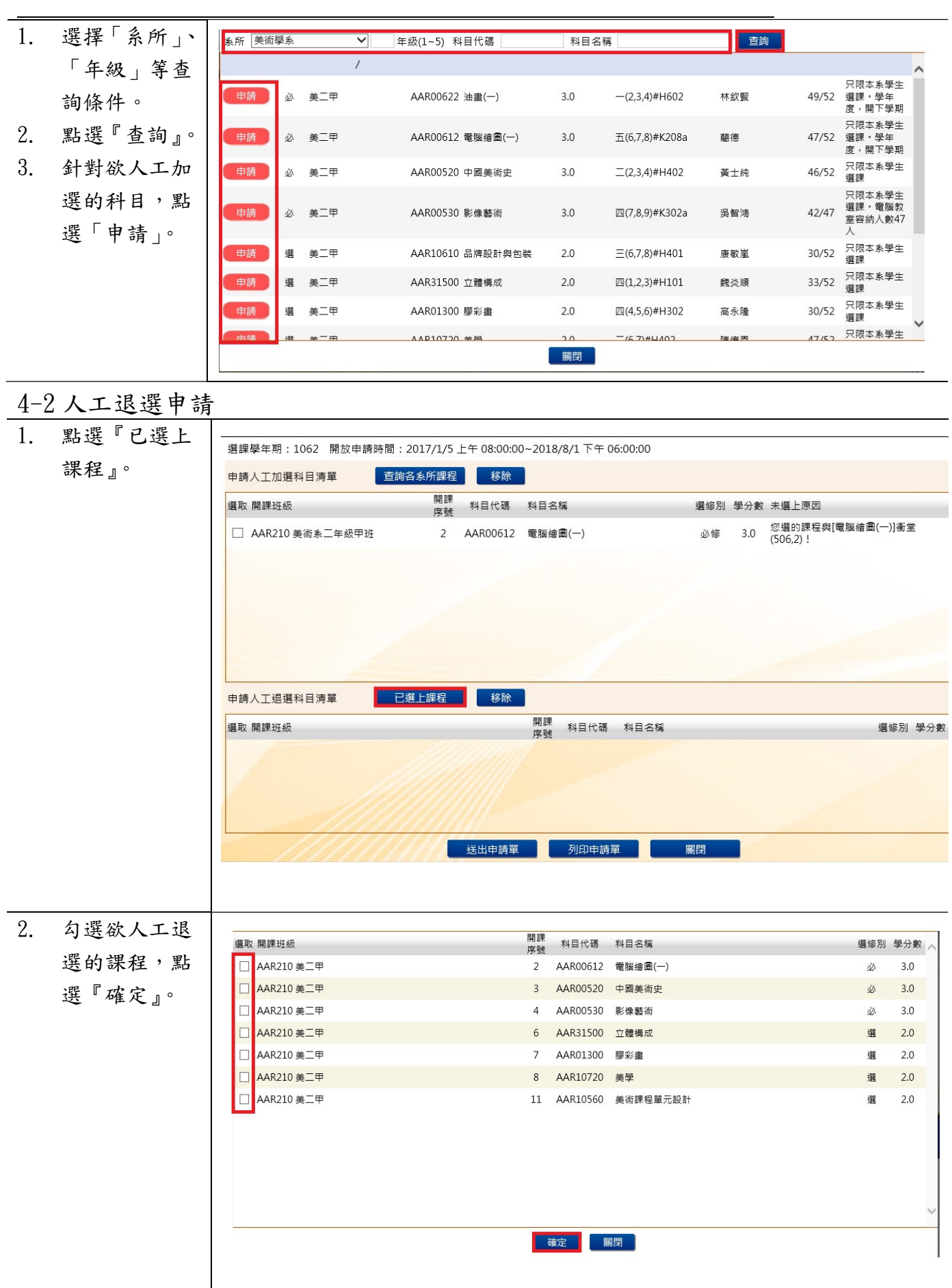

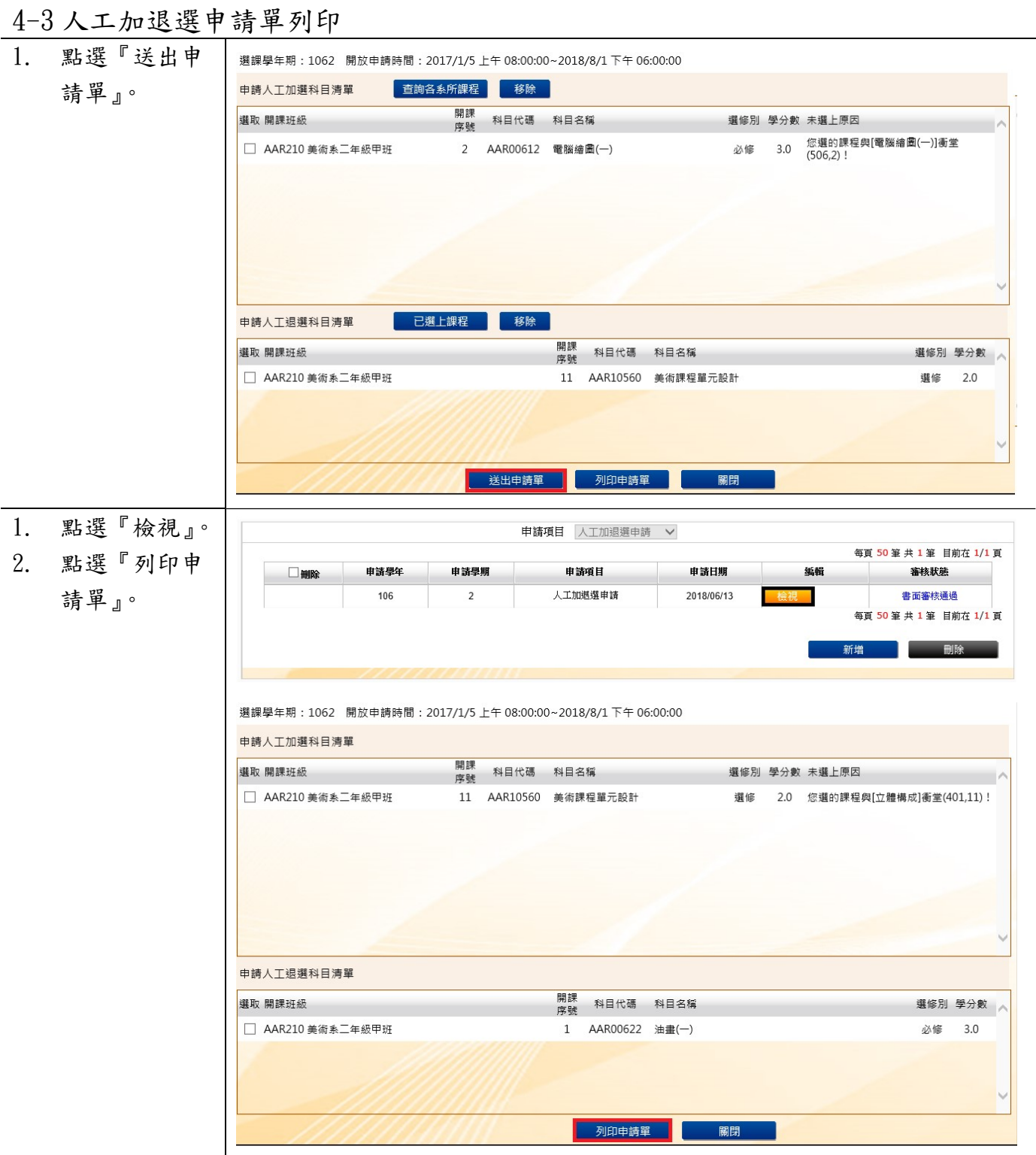

L

### 3. 申請單已送至 課務組辦理

#### 國立臺中教育大學107學年度第一學期人工加/退選申請表 (105-2#通用)

班級:資三甲 學號:AC 姓名:徐 手機:09

# (<u>◎請注意,各欄位資料務必詳細填妥,以利人工作業;填寫不詳者,恕不予處理</u>。)<br>※申請<u>教育專業課程</u>加退選者,請至師培處辦理。

申請日期: 107年10月29日

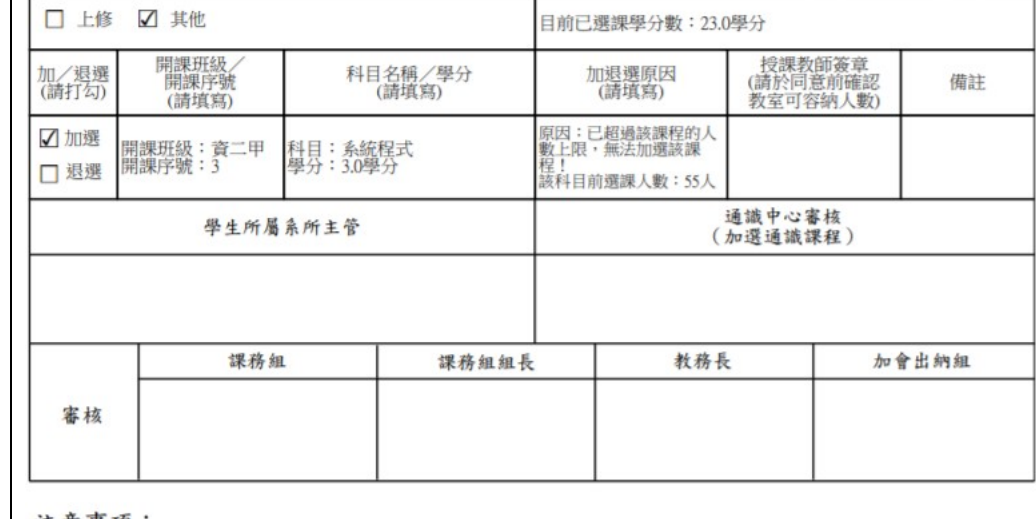

注意事項:

一、教育專業課程(教育學群課程)人工加退選之表格及受理期限,請洽師培處。<br>二、申請「上修」者,若上學期成績達80分,則另檢附「上學期成績單」於人工加退選單之後;若上學期成績未<br>二、申請「上修」者,若上學期成績達80分,則另檢附「上學期成績單」於人工加退選單之後;若上學期成績未<br>三、辦理人工加退選請於開學第二週內完成各項流程並送教務處課務組憑辦。

四、依據本校選課作業要點第四點,第三週辦理逾期加退還者,需義務服務4小時,第四週起無法再受理人工

加退選,請注意相關時程。

第五部分:期中停修作業

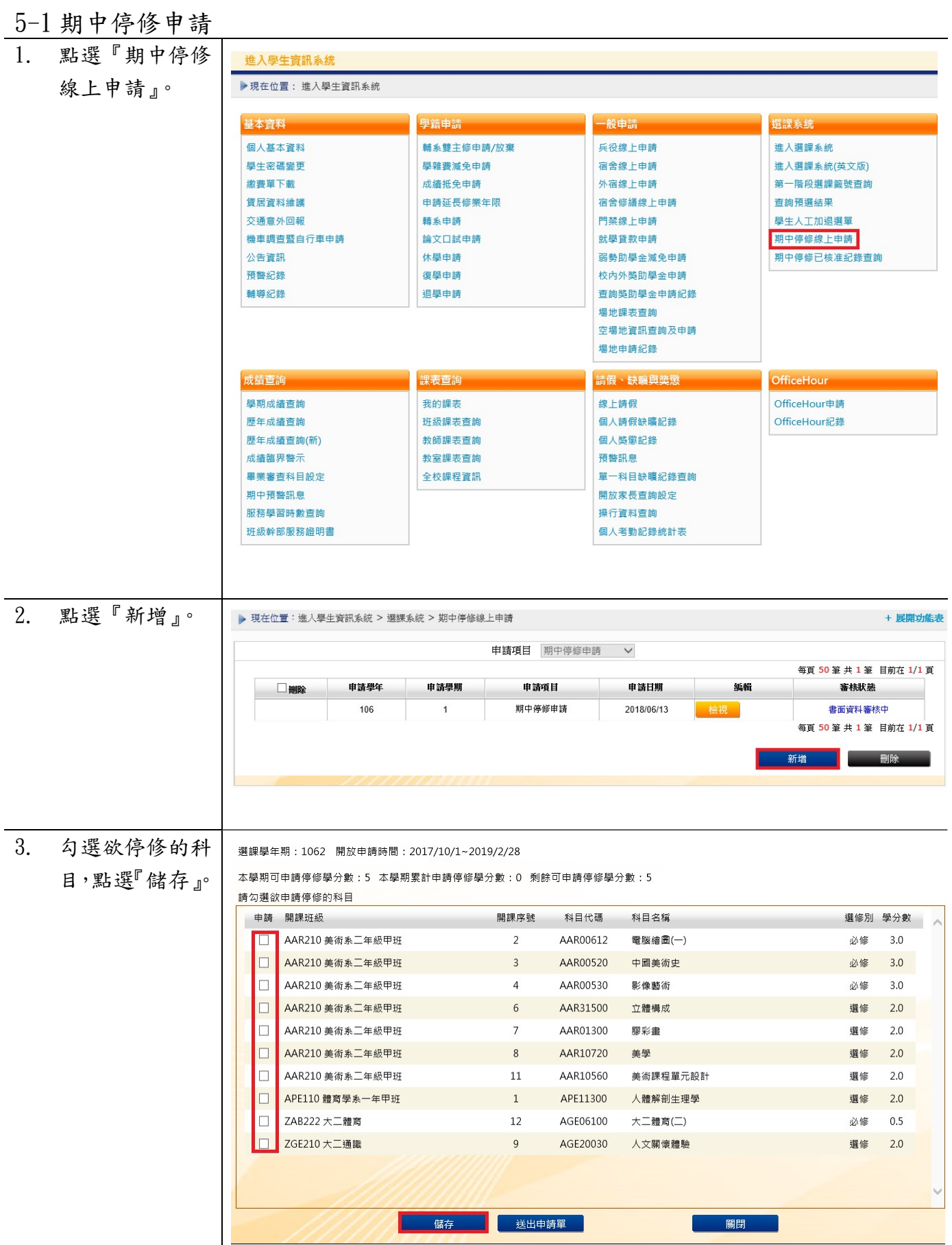

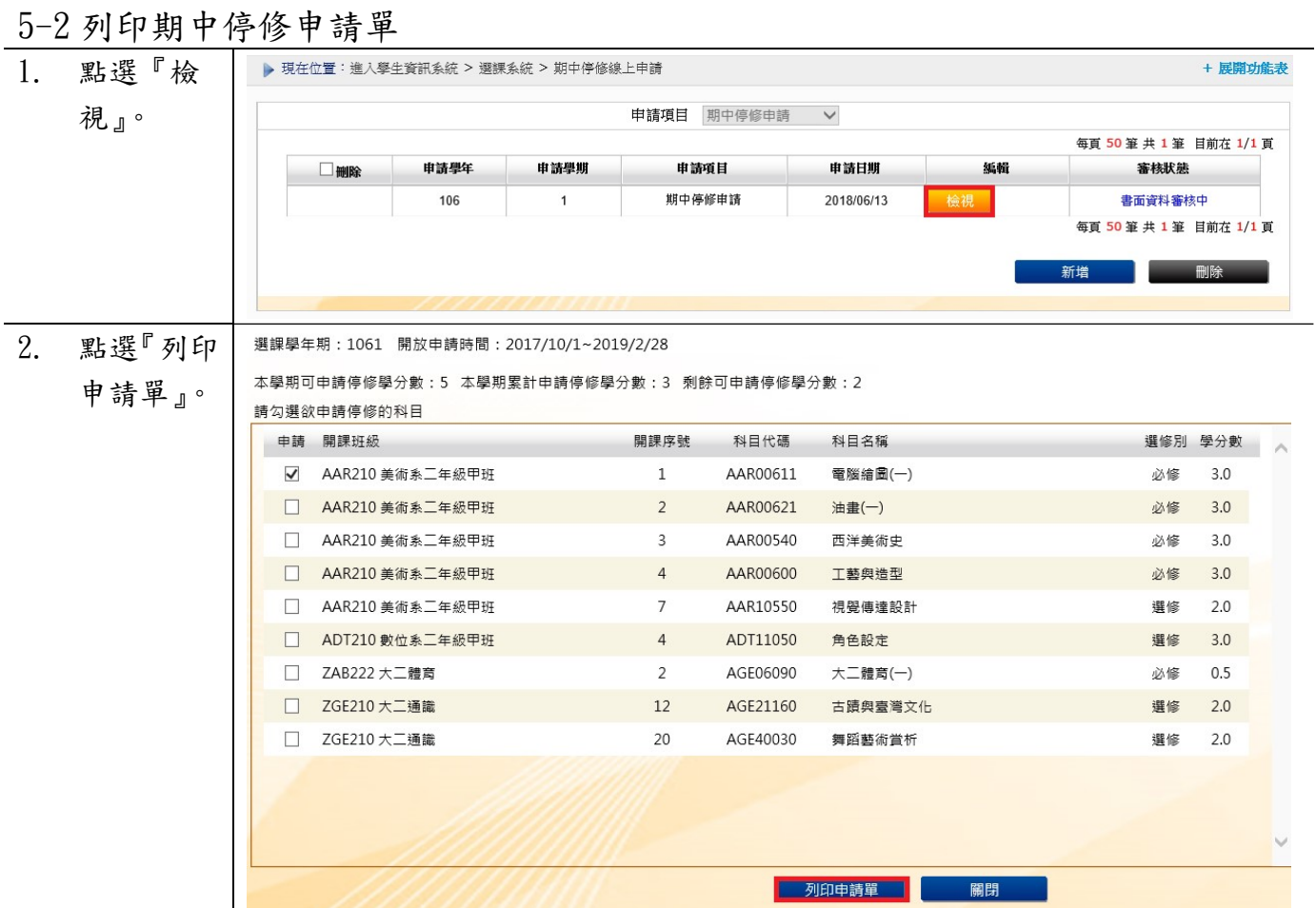